### Capítulo 20 - DOI:10.55232/1087003.20

# **MUDANÇAS NA COBERTURA E USO DO SOLO AO LONGO DO EIXO DA BR-316, ENTRE BELÉM E CASTANHAL**

#### **Arthur da Costa Almeida, Mauro Alex Felix Bentes, Maria Janete de Menezes Albuquerque**

**RESUMO:** A rodovia federal BR-316, que vai de Belém, no Pará até Maceió, em Alagoas, é uma importante via de transporte entre vários municípios do Pará e a região nordeste do Brasil. Em seus primeiros 100 km passa por Castanhal, situada a 70 km de Belém. Nesse percurso essa estrada atravessa vários municípios e áreas agrícolas e de pecuária Nos anos recentes, em função do crescimento urbano e econômico, várias modificações foram feitas nesse trecho entre as duas cidades, afetando a vida da população. Este trabalho usou imagens de sensoriamento remoto dos anos e 1999 e 2008 para calcular índices de vegetação da área e, a partir deles, avaliar as mudanças ocorridas na região. Foram usados também métodos de classificação de imagens digitais, comparando-se a diferença da região nesse intervalo de tempo de 10 anos. Como resultado, foi achado que houve um avanço da urbanização e do desmatamento na região, em detrimento das áreas de floresta.

**Palavras-chave:** BR-316, desmatamento, urbanização, sensoriamento remoto

# **INTRODUÇÃO**

O crescimento da economia e da população da cidade de Belém e cidades vizinhas de 1999 a 2008 gerou a busca de novos lugares para o desenvolvimento de empreendimentos, pois os centros ofertavam poucos espaços para atender a toda essa demanda gerada com o crescimento. Nesse sentido, os investimentos foram também direcionados a regiões mais afastadas do núcleo urbano, como ao longo da BR-316, principalmente no trecho de Belém ao município de Castanhal. Dentro dessa área de estudo, alguns lugares não sofreram tanta influência antrópica, mas outras foram bem mais afetadas. E um indicador para a maior antropização dessa área poderia ser obtido através do acompanhamento da variação do índice de vegetação.

Assim, a proposta deste trabalho é estudar o avanço da urbanização e do uso agrícola dessa área nesse período de crescimento econômico, com o uso de sensoriamento remoto e processamento de imagens digitais, especificamente analisando a variação do índice de vegetação.

Partindo dessas premissas, pergunta-se: onde ocorreu a variação espacial da cobertura vegetal ao longo do eixo da BR-316, no Pará, no trecho Belém-Castanhal, obedecendo ao período de 1999 a 2008? Respondendo a essa pergunta, consequentemente, será detectado quais foram as regiões verdes ciliares a rodovia que foram mais afetadas nesse período.

A importância desse estudo ressalta-se no fato de que a degradação ambiental traz diversos danos como agressão ao clima local, à saúde das pessoas, dentre outros, como os que já acorrem nas cidades há muito tempo.

> O uso de índices de vegetação como parâmetro biofísico de atividade vegetativa, obtidos através de imagens de satélite, tem sido utilizado em estudos de variabilidade climática forçada pela vegetação, ciclos bioquímicos vegetais e quantificação de biomassa viva. Mas essas premissas também são verdadeiras para o uso desses índices na avaliação do estado da vegetação urbana, nativa ou implantada, fator de grande influência no micro clima urbano, no conforto ambiental e também na detecção de processos biológicos adversos que afetam essa vegetação, aqui vista como um indicador de problemas de saúde emergentes. (ALMEIDA, A. C. *et al*., 2013, p.2)

Além disso, Gomes (2001) diz que uma "imagem digital é uma representação matemática de uma imagem real", tornando esse estudo uma oportunidade de mostrar que essa ciência não é feita apenas de conceitos e ideias abstratas e que pode ser aplicada em problemas concretos, em situações do ambiente, pois:

O índice de vegetação pode ser definido como a derivada da curva de refletância espectral de objetos na superfície da terra, submetidos à iluminação da energia eletromagnética oriunda do sol e por isso, indica a taxa de absorção dessa energia por processos fotossintéticos e rejeição de comprimentos de ondas indesejáveis (ALMEIDA, A. C. *et al*., 2013, p.2).

Como as imagens de satélite não fornecem uma curva continua, e sim bandas discretas de comprimento de onda, usa-se uma aproximação por equações de diferença com a determinação numérica da derivada, como taxa de variação de absorção de energia ou índice de vegetação. (ALMEIDA, A. C. *et al*., 2013, p.2)

A variabilidade dos índices de vegetação é utilizada neste trabalho para avaliar a cobeertura e uso do solo ao longo da área de estudo.

O objetivo geral é detectar a variação espacial da cobertura vegetal ao longo do eixo da BR-316, no Pará, no trecho Belém-Castanhal, obedecendo ao período de 1999 a 2008, usando índices de vegetação.

## **MATERIAIS E MÉTODOS**

Todos os estudos serão feitos com base na imagem do LANDSAT 5 da órbita 223 ponto 061, Figura 1, que cobre a região de Belém, Castanhal e arredores, obtidas em 1999 e 2008. Para isso serão usadas as bandas do visível (B2 e B3) e a banda do infravermelho próximo (NIR), B4. As imagens usadas foram obtidas no site do Instituto Nacional de Pesquisas Espaciais (INPE). Para as atividades de processamento de imagens e de geoprocessamento foram usados os programas R e QGIS.

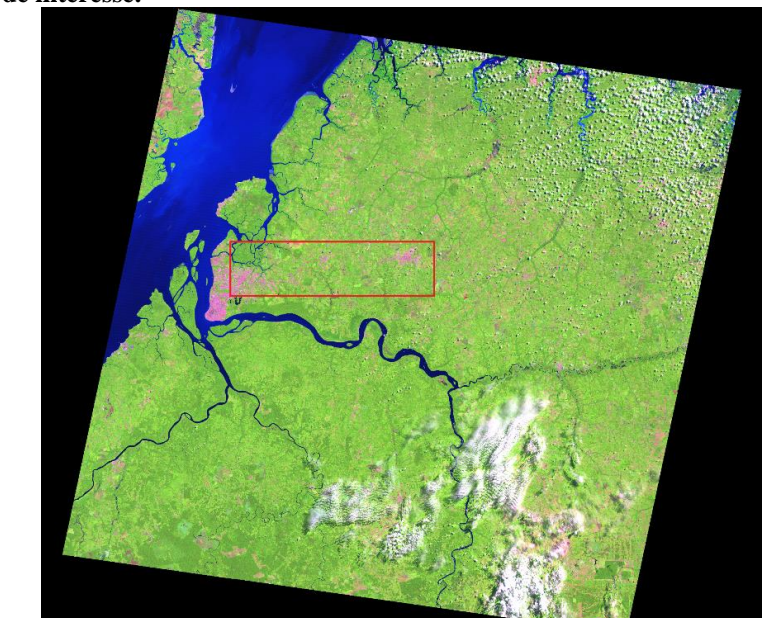

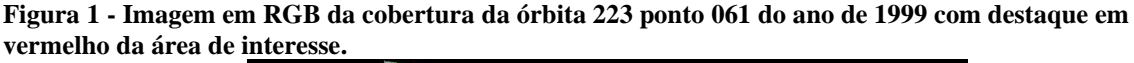

**Fonte: Elaborada pelo autor (2014).**

Essa imagem mostra as cores naturais da área abrangida pela órbita 223 ponto 061 do LANDSAT 5, mostrando o verde da vegetação, as nuvens e as áreas ocupadas na cor rosa. Observe que sobre a região de estudo não há presença de nuvens (em alguns casos pode ser fumaça, como de queimadas), validando os resultados encontrados.

#### **Índice de vegetação**

O índice de vegetação pode ser definido como a derivada da curva de refletância espectral de objetos na superfície da terra, submetidos à iluminação da energia eletromagnética oriunda do sol e, por isso, indica a taxa de absorção dessa energia por processos fotossintéticos e rejeição de comprimentos de ondas indesejáveis (ALMEIDA *et al.*, 2013).

Como as imagens de satélite não fornecem uma curva contínua, e sim bandas discretas de comprimento de onda, usa-se uma aproximação por equações de diferença com a determinação numérica da derivada, como taxa de variação de absorção de energia ou índice de vegetação (ALMEIDA *et al.*, 2013).

Um exemplo de pré-processamento é a transformação de imagens através da técnica de "Modelo de Mistura" que permite transformar as bandas originais em bandas que têm sentido físico, como, imagens sombra, vegetação, e solo**.** Da mesma forma, diversos índices têm sido utilizados como, por exemplo, o NDVI ou IVDN (índice de vegetação) ou o MSAVI que minimiza o efeito do solo na análise da vegetação (BATISTA e DIAS, 2005).

#### **NDVI**

O *Normalized Difference Vegetation Index – NDV*I envolve a diferença e a soma entre estas duas bandas do infravermelho próximo e do vermelho, segundo a razão:

$$
NDVI = \frac{NIR - RED}{NIR + RED}
$$

A variabilidade do índice NDVI, que em português é Índice de Vegetação por Diferença Normalizada, é utilizada neste trabalho para avaliar a vegetação ao longo da BR-316, no Pará, durante o período de 10 anos, de 1999 a 2008.

Os valores de *NDVI* computados variam de -1 a +1. A vantagem do *NDVI* é que ele tende a ser linearmente mais proporcional à biomassa. Também é mais apropriado quando se pretende fazer comparações ao longo do tempo de uma mesma área, pois é esperado de ser menos influenciado pelas variações das condições atmosféricas. Inúmeros trabalhos fizeram relação do NDVI com diversos aspectos da vegetação, tais como: medida de índice de área foliar, determinação da porcentagem de cobertura do solo, e estimativas da radiação

fotossinteticamente ativa, que foram usados em vários modelos para estudos de fotossíntese e sequestro de carbono (ALMEIDA, T. *et al*., 2012).

Para geração de imagem classificada que condiz com a realidade geográfica, foi utilizado o método supervisionado K-médias. A imagem do NDVI da área de interesse de 1999 foi classificada em 5 classes conforme discriminadas no Quadro 1.

**Quadro 1. Faixas de NDVI e classes de cobertura e uso do solo em 1999.**

| NDVI                | <b>CLASSE</b>      |
|---------------------|--------------------|
| $-1,000$ a $-0,209$ | Água               |
| $-0,209$ a $0,261$  | Área urbanizada    |
| $0,261$ a $0,496$   | Campo              |
| $0,496$ a $0,614$   | Plantação agrícola |
| $0,614$ a $1,000$   | Área de floresta   |

**Fonte: Elaborado pelos autores (2010).**

Para geração de imagem classificada da área de estudo de 2008 que condiz com a realidade geográfica, tal imagem foi classificada em 12 classes com intervalos iguais, isto é, 11 intervalos de 0,1113535455 cada, sendo 4 classes para água (cor azul), 4 para área urbanizada (vermelho), 2 para campo (verde fraco), 1 para plantação (verde intermediário) e 1 para floresta (verde escuro), discriminadas no Quadro 2.

**Quadro 2. Faixas de NDVI e classes de cobertura e uso do solo em 2008.**

| <b>NDVI</b>         | <b>CLASSE</b>      |
|---------------------|--------------------|
| $-1,000$ a $-0,175$ | Água               |
| $-0,175$ a $0,270$  | Área urbanizada    |
| $0,270$ a $0,492$   | Campo              |
| $0,492$ a $0,604$   | Plantação agrícola |
| $0,604$ a $1,000$   | Área de floresta   |

#### **Fonte: Elaborado pelos autores (2010).**

A soma de toda área de estudo foi calculada através da ferramenta "Área" do QGIS, que demarcando a área de interesse, nos fornece tal informação.

O algoritmo K-Médias faz agrupamento de áreas com índices de vegetação semelhantes, permitindo assim identificar áreas com grande cobertura vegetal e áreas urbanizadas. Para aplicação do K-Médias foram selecionadas 10 classes, após inspeção visual da imagem. Essas classes incluem água, áreas urbanizadas e florestas, dentre outras. O algoritmo K-Médias agrupa os dados em K dimensões do espaço, onde K refere-se ao número de bandas espectrais e/ou imagens envolvidas (Schowengerdt, 1983). Este algoritmo é baseado na regra de escolha do centro de média mais aproximada, dividindo a região em classes espectralmente homogêneas.

## **RESULTADOS E DISCUSSÃO**

Para efeito de visualização do NDVI e utilizando as imagens registradas em 14 de agosto de 2008, Figura 2, é mostrada a imagem desse índice, identificando a área de estudo:

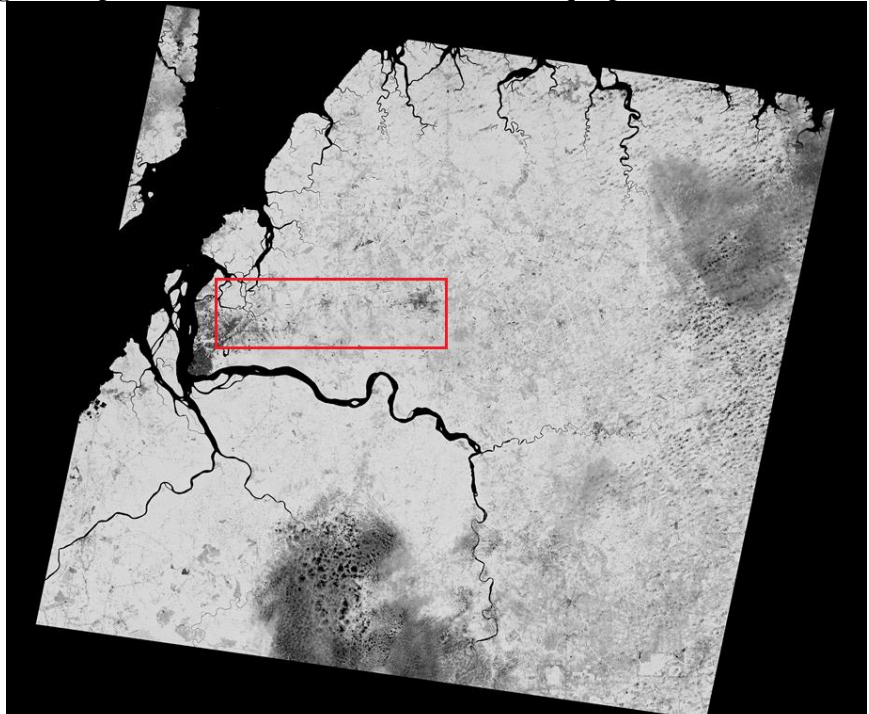

**Figura 2 - Imagem completa do NDVI do ano de 2008 com destaque para área de estudo.** 

#### **Fonte: Elaborado pelos autores (2014)**

A tonalidade de cinza mais clara da imagem anterior é onde o NDVI mais se aproxima do valor 1, ou seja, é onde se encontra maior índice de vegetação. Assim como a tonalidade de cinza mais escuro apresenta menor índice de vegetação, identificando, por exemplo, áreas ocupadas. Também as nuvens têm tonalidade de cinza mais escuro, mas não significa que

abaixo delas não tenha vegetação. Observe que nos rios a cor é ainda mais escura, por conta da ausência de vegetação e presença de muito sedimento.

Na Figura 3, as imagens da área de estudo do NDVI de 1999, 2008 e a diferença entre elas. A região de interesse totaliza aproximadamente  $1.132$  Km<sup>2</sup>:

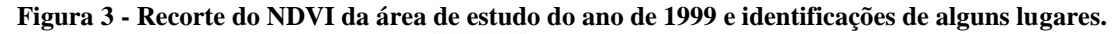

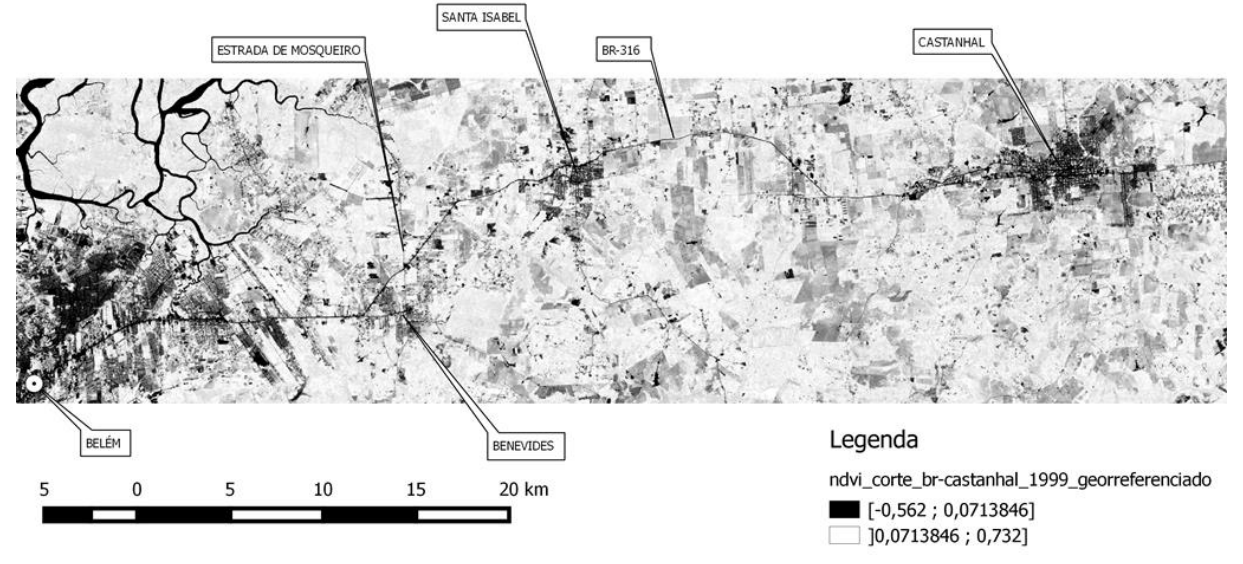

#### **Fonte: Elaborado pelos autores (2014).**

A Figura 4, imagem do recorte do NDVI resultante de 1999 apresentou valores no intervalo de -0,562 a 0,732.

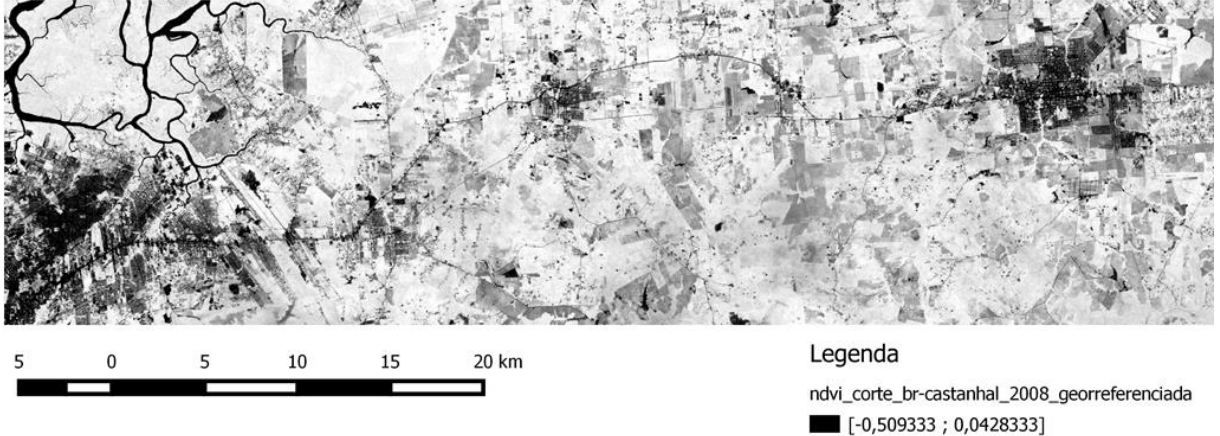

**Figura 4 - Recorte do NDVI georreferenciado da área de estudo do ano base 2008.** 

#### **Fonte: Elaborado pelos autores (2014).**

A imagem do NDVI da área de estudo de 2008 apresentou valores no intervalo de - 0,509333 a 0,715556. Observe que tanto o mínimo, quanto o máximo do intervalo diminuíram, o que sugere que houve a diminuição de áreas verde e o aumento de regiões sem cobertura vegetal. Isso também pode ser identificado da seguinte forma: houve um aumento da parte mais escura (menor índice de vegetação), principalmente, em Benevides e em Castanhal, não por acaso nesses municípios surgiram muitos empreendimentos imobiliários nesse período.

 $\Box$ ]0,0428333; 0.715556]

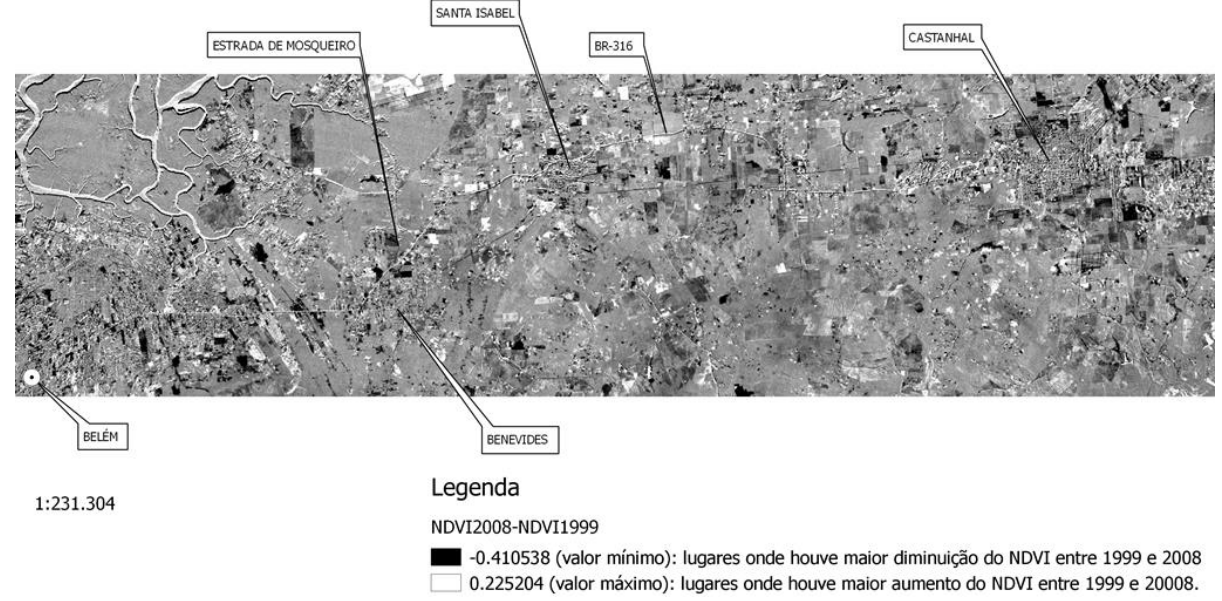

**Figura 5 - Diferença entre o NDVI de 2008 e o NDVI de 1999, seguindo essa ordem.** 

#### **Fonte: Elaborado pelos autores (2014).**

As áreas em preto indicam onde houve maior diminuição do NDVI entre 1999 e 2008 porque nesses lugares tal índice era menor em 2008 do que em 1999 e um valor menor subtraído de um valor maior resulta em um número negativo, isto é, perda de vegetação. Enquanto, que um valor maior de 2008 subtraído de um valor menor de 1999 resulta em um número positivo, e nesse caso, tem-se as áreas em branco onde houve maior aumento do NDVI entre 1999 e 2008, ou seja, um ganho de vegetação. Além disso, percebe-se que o intervalo [-0,410538 ; 0[ é maior que o intervalo ]0 ; 0,225204], o que significa que houve mais perda do que ganho de vegetação nesse período. Destaca-se, na figura anterior, a área metropolitana de Belém e o entorno do centro de Castanhal, onde aparecem com maior presença dessas áreas pretas (perda de vegetação) do que em outros municípios.

Na Figura 6 foi realizada mudança de contraste e observando os valores mínimo e máximo, percebe-se, agora, um maior intervalo positivo do que negativo, isso se deve ao fato de que em 1999 havia mais vegetação do que em 2008, ou seja, neste momento as áreas brancas indicam perda no índice de vegetação. Essa imagem mostra bem que as áreas brancas ocupam mais espaço do que as áreas pretas, reforçando que houve mais perda do que ganho no índice de vegetação, e também mostra, mais uma vez, que a região metropolitana de Belém e o município de Castanhal, foram os locais mais prejudicados.

**Figura 6 - Diferença entre o NDVI de 1999 e o NDVI de 2008, seguindo essa ordem.** 

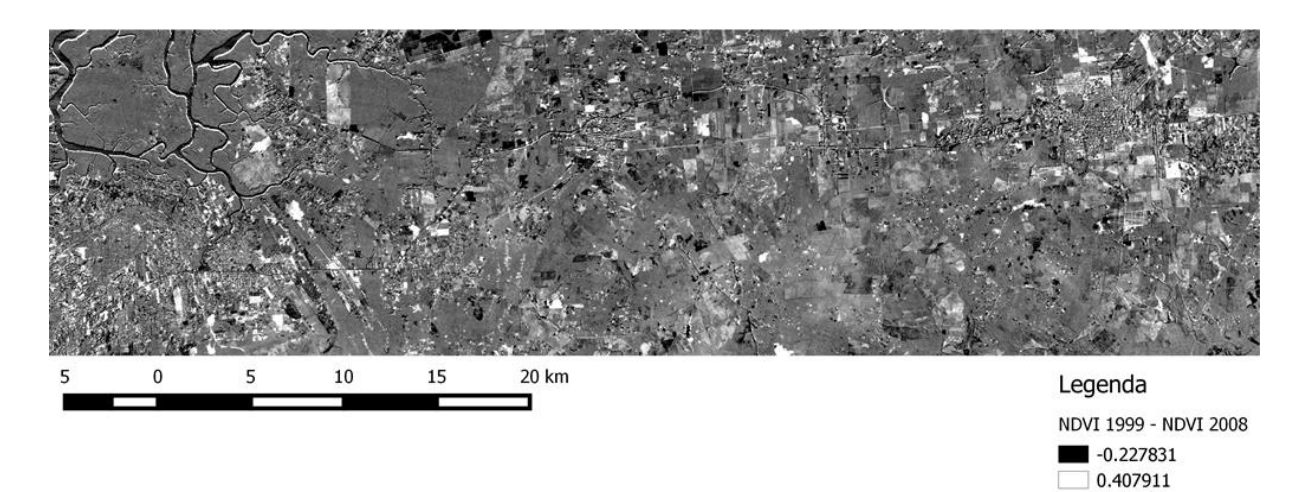

**Fonte: Elaborada pelos autores (2014).**

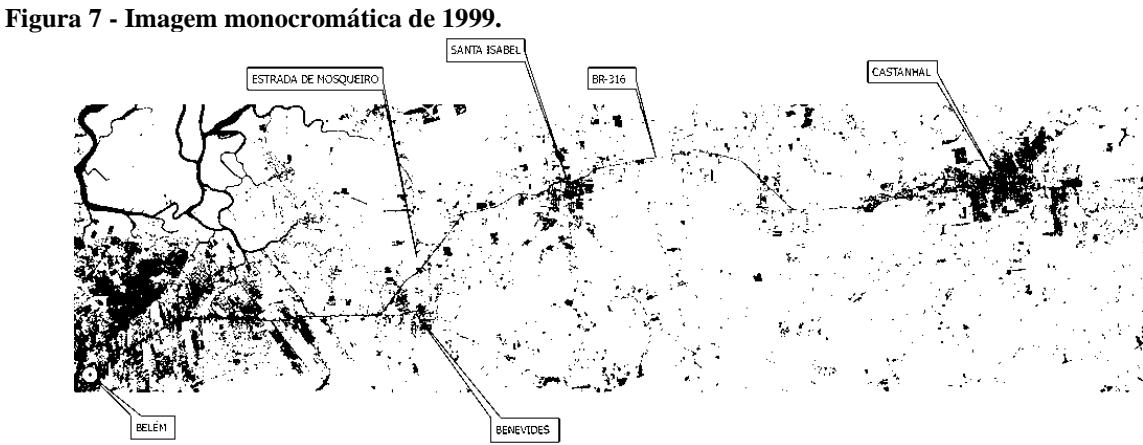

**Fonte: Elaborada pelos autores (2014).**

Na Figura 7, tem-se a imagem monocromática do NDVI de 1999 mostrando áreas em preto, onde não há nenhum tipo de vegetação.

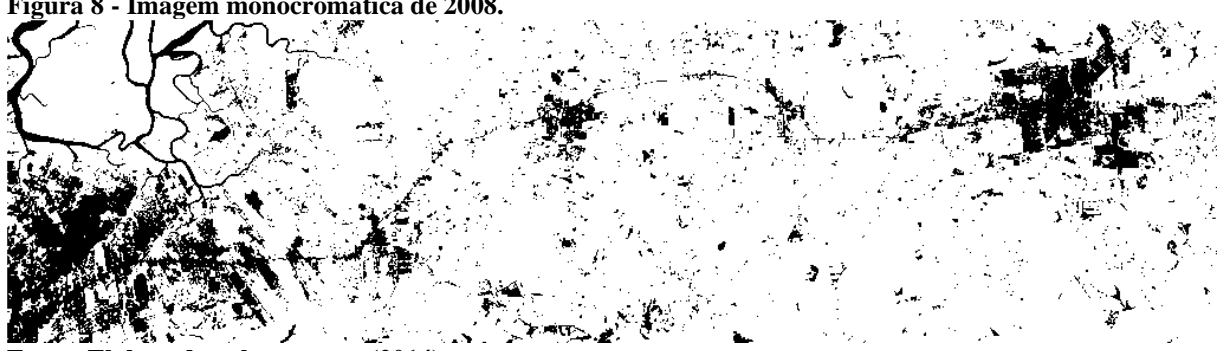

**Figura 8 - Imagem monocromática de 2008.** 

**Fonte: Elaborada pelos autores (2014).**

Na Figura 8 mostra bem que houve um aumento de áreas sem nenhum tipo de vegetação no município de Santa Isabel, na Grande Belém (até o município de Benevides), mas, principalmente, no município de Castanhal.

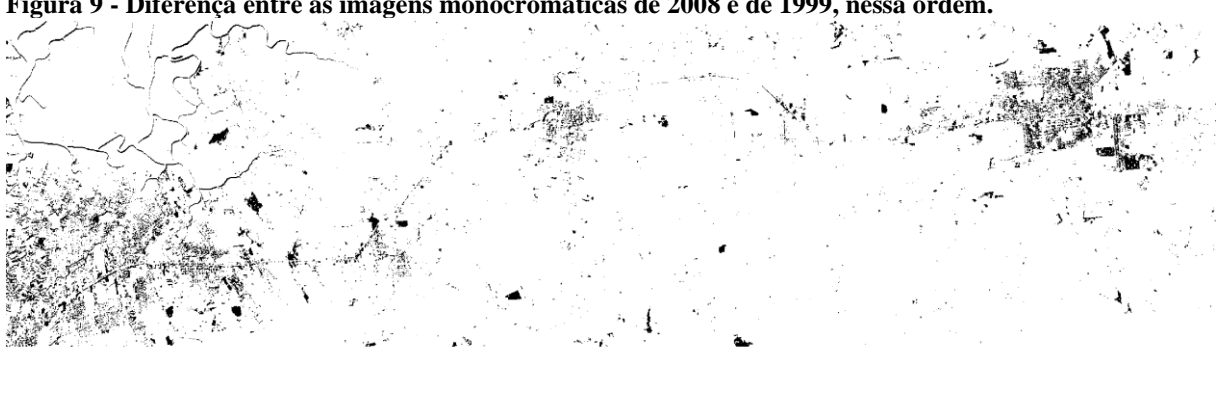

**Figura 9 - Diferença entre as imagens monocromáticas de 2008 e de 1999, nessa ordem.** 

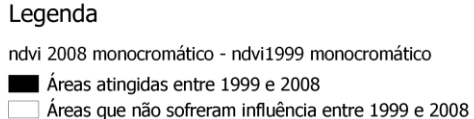

#### **Fonte: Elaborada pelos autores (2014).**

A Figura 9 mostra aonde houve e não houve variação na cobertura vegetal da área de estudo entre 1999 e 2008. As regiões de preto são as áreas atingidas de alguma maneira, isto é, que sofreram alguma influência em sua vegetação, e as de branco identificam áreas que não sofreram nenhuma influência em sua vegetação ao longo desses 9 anos. Novamente, observe que a Grande Belém e Castanhal apresentaram muitas mudanças nesse período.

**Figura 10 - Distribuição da frequência dos valores de pixels do NDVI da área de estudo do ano de 1999.** 

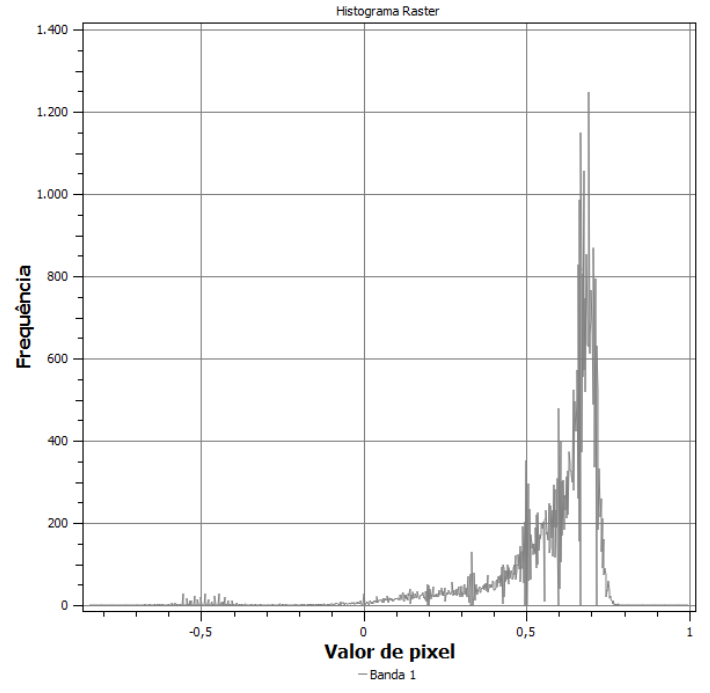

#### **Fonte: Elaborada pelos autores (2014).**

Observa-se na Figura 10 que o valor de pixel em torno de 0,7 foi o que apresentou maior frequência, sendo que este valor indica uma boa vegetação. O gráfico mostra que mais de 1200 pixels apresentam esse valor.

**Figura 11 - Distribuição da frequência dos valores de pixels do NDVI da área de estudo do ano de 2008.** 

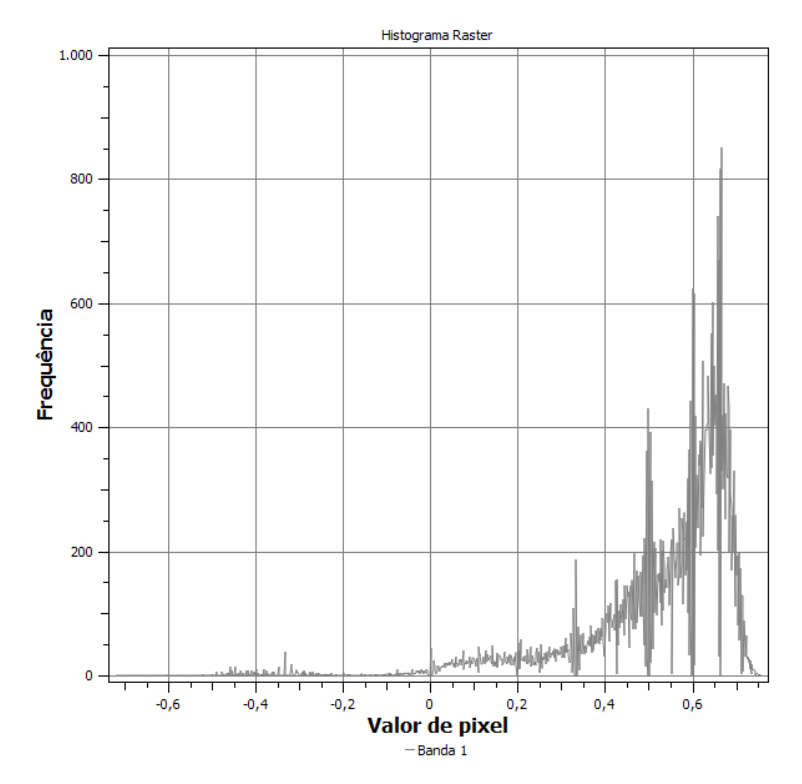

#### **Fonte: Elaborada pelos autores (2014).**

Observa-se na Figura 11 que o valor de pixel em torno de 0,66 foi o que apresentou maior frequência. Esse valor indica vegetação. O gráfico mostra que mais de 800 pixels apresentam esse valor.

Comparando as duas imagens anteriores de distribuição de frequência, percebe-se que o valor do índice mais frequente baixou de, aproximadamente, 0,7 em 1999 para, em torno de 0,66 em 2008. O que significa que nesse intervalo de tempo houve uma diminuição da densidade da floresta Amazônia presente na área de estudo, o que é confirmado ainda pela diminuição da quantidade de pixels mais frequentes de 1200 no ano de 1999 para 800 em 2008.

**Figura 12 - Classificação da imagem do NDVI de 1999.** 

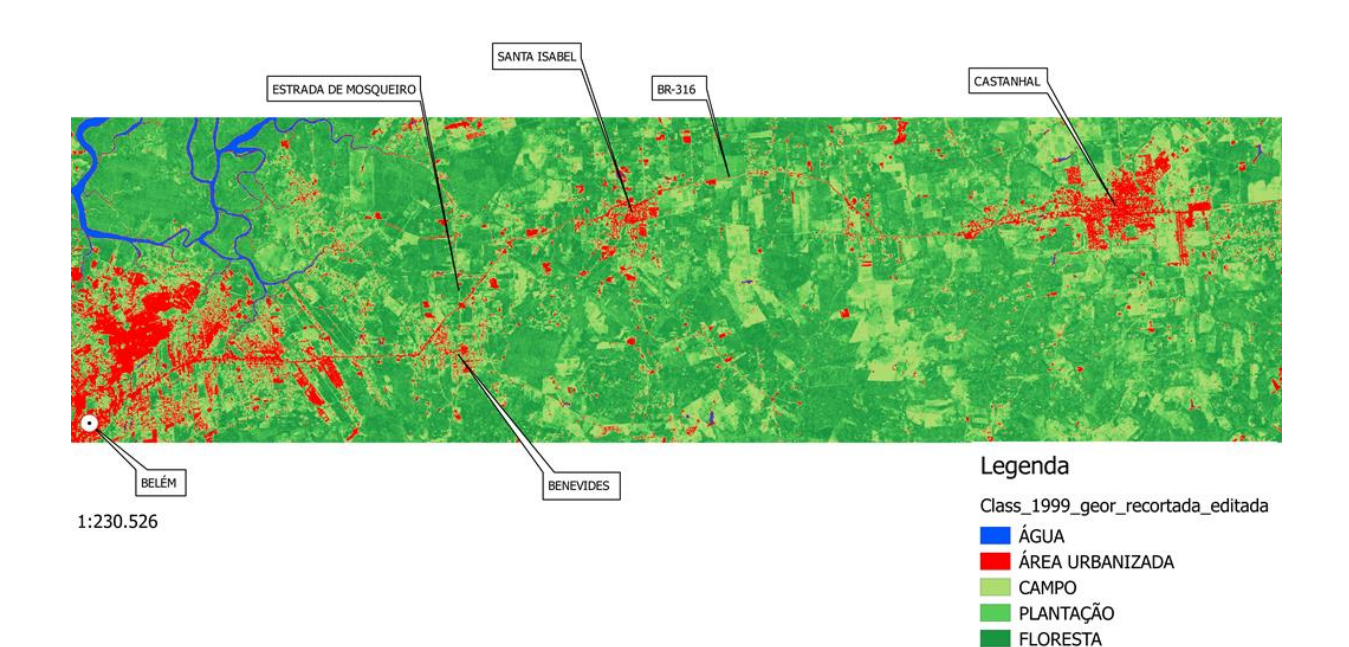

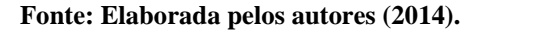

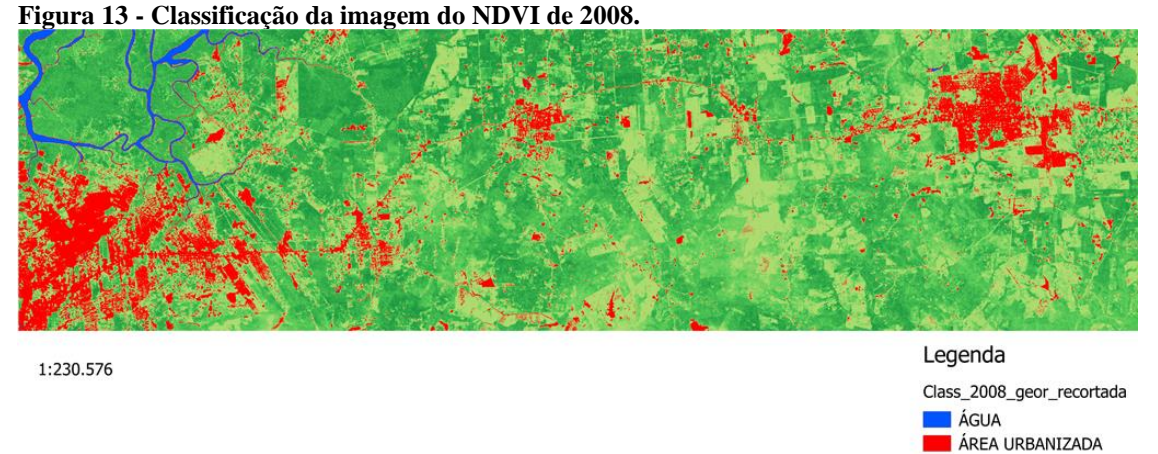

#### **Fonte: Elaborada pelos autores (2014).**

Visivelmente, percebe-se um aumento da área urbanizada nesse período em regiões já mencionadas anteriormente: Grande Belém, Santa Isabel e, de forma considerável em Castanhal. Vale ressaltar também, através dessas imagens classificadas, um notável aumento da área utilizada como campo, indicando um possível crescimento na atividade agropecuária.

CAMPO PLANTAÇÃO FLORESTA

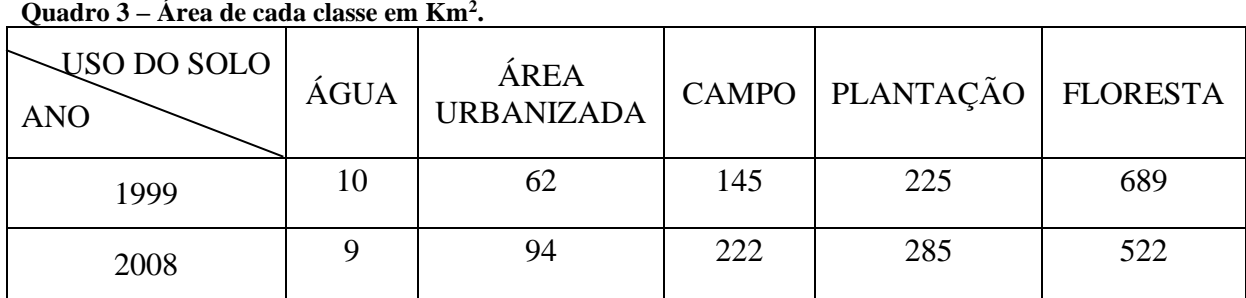

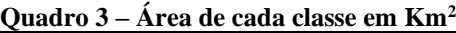

**Fonte: Elaborada pelos autores 2014).**

**Gráfico 1 - Percentual do tamanho territorial em Km<sup>2</sup> de cada classe da área de estudo em 1999.** 

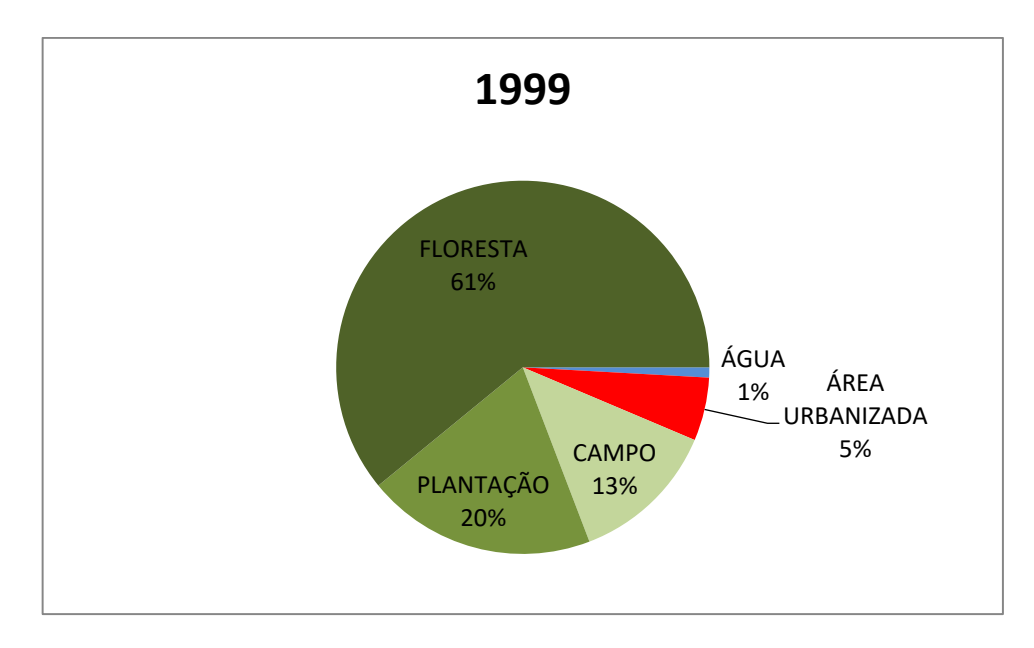

**Fonte: Elaborada pelos autores (2014).**

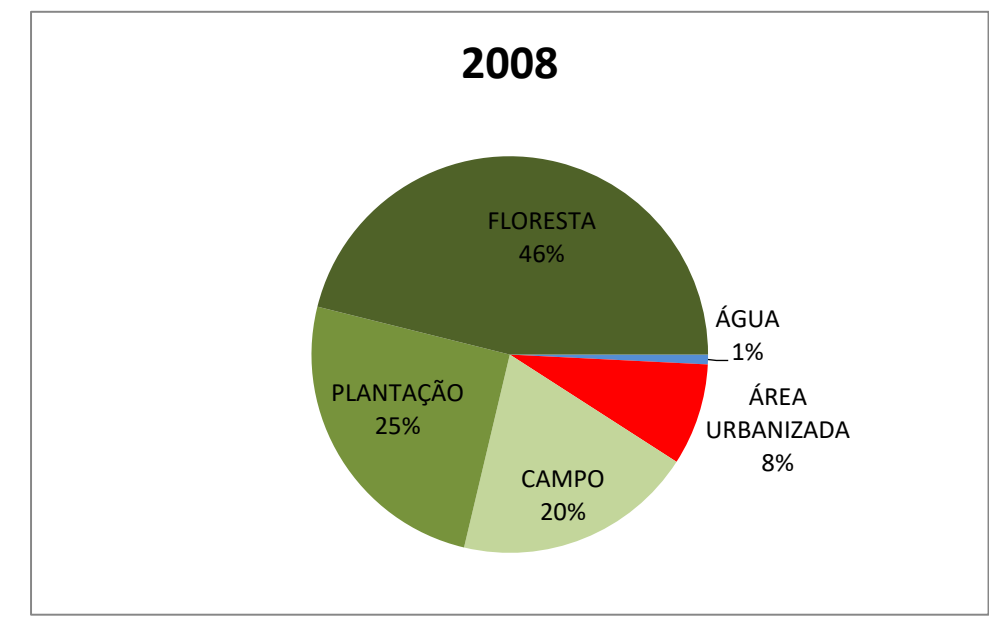

**Gráfico 2 - Percentual do tamanho territorial em Km<sup>2</sup> de cada classe da área de estudo em 2008.** 

#### **Fonte: Elaborada pelos autores (2014).**

Examinando os gráficos 1 e 2, percebe-se que houve uma diminuição da floresta amazônica na área de estudo. No entanto, não coincidentemente, houve um aumento da área de plantação, campo e área urbanizada. No Quadro 4, o estudo da classe água não foi realizado, pois esta não evidenciou muita alteração.

**Quadro 4 - Variação percentual da área de cada classe no período de 1999 a 2008.**

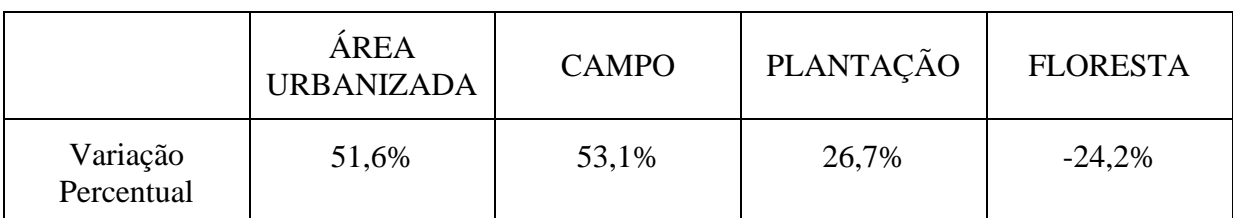

**Fonte: Elaborada pelos autores (2014).**

Nesse período, a área urbanizada aumentou em 51,6%, isto é, mais que a metade da área de 1999. Seguindo essa mesma perspectiva, a área de campo cresceu 53,1% nesse período. Supostamente, estas são áreas que foram desmatadas para servir de pastos na criação de gado e outros animais, sem falar nos empreendimentos imobiliários, como loteamentos (muito presente ao longo da BR-316 e nas regiões mais afastadas de Castanhal, por exemplo), que preservaram um campo rasteiro em certas áreas. Nesse período, também houve uma elevação no uso do solo para agricultura (plantação) de 26,7%. E, dessa maneira, a área florestal da região sofreu uma perda territorial de 24,2%, devido à exploração madeireira, abertura de pastos e campos, assim como o aumento da urbanização e da agricultura, ou seja, os aumentos das outras áreas estudadas levaram à diminuição da área verde densa.

No Gráfico 3, pode-se observar a variação da cobertura do solo da região estudada nos anos de 1999 e 2008:

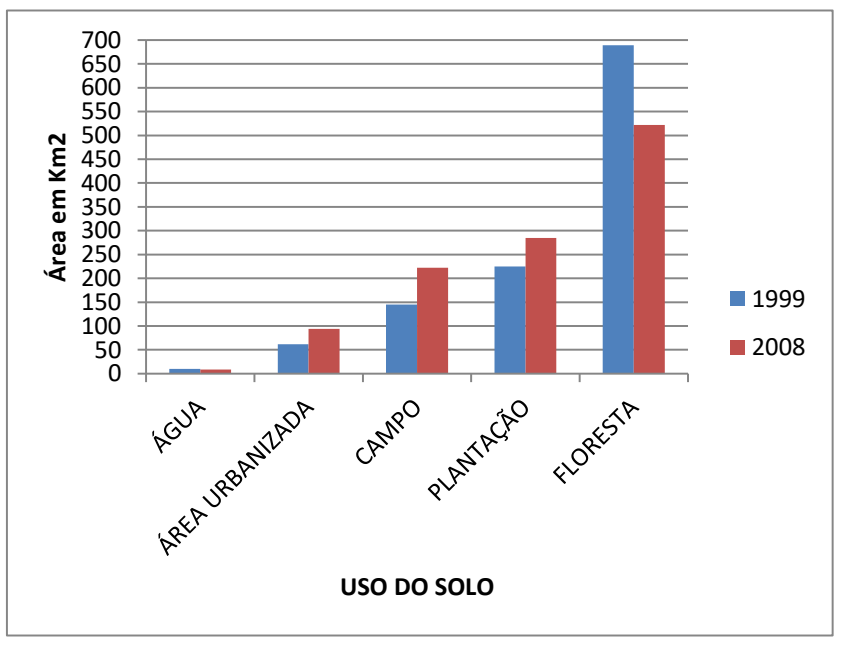

**Gráfico 3 - Variação do uso do solo da área de estudo em 1999 e 2008.** 

**Fonte: Elaborada pelos autores (2014).**

Esse gráfico vem reforçar a diminuição da cobertura vegetal da classe floresta entre 1999 e 2008, assim como o aumento territorial das outras classes: área urbanizada, campo e plantação.

Os resultados mostraram que o município de Castanhal, notavelmente, apresentou grande variação no uso do solo. Além disso, segundo o IBGE, no período de 2000 a 2007, a população de Castanhal cresceu em torno de 13%, enquanto a população de Belém apenas 10%.

# **CONCLUSÃO**

Com o uso de imagens de índice de vegetação adquiridas por satélite verificou-se boas possibilidades de uso dessa técnica no estabelecimento de um sistema de análise e avaliaçao para as conodições de cobertura e uso do solo na rodovia fedeeral BR-316, componente ambiental importante no nível de qualidade de vida das pessoas que moram ou passam nela.

Os resultados mostraram que houve sim uma variação no uso do solo na área de estudo entre 1999 e 2008, principalmente em Castanhal e na Grande Belém. Essas informações digitais podem nortear ações do poder público que tem impacto na qualidade de vida dos povoados, dando base técnica para o planejamento de ações e obras públicas em resposta às variações da vegetação. Adicionalmente, com a utilização de imagens na banda infravermelha, esse tipo de sistema pode ser ampliado para uma efetiva gerência dos causadores desses impactos.

#### **REFERÊNCIAS**

ALMEIDA, T.; MENESES, P. R. (Org.). *Introdução ao Processamento de Imagens de Sensoriamento Remoto.* Brasília: UnB, 2012.

BATISTA, G. *Apostila Introdutória de Sensoriamento Remoto e Geoprocessamento*. Departamento de Agronomia. Universidade de Taubaté: 2003.

BATISTA, L. V. *Introdução ao Processamento Digital de Imagens*. 2005. Disponível em: < http://www.di.ufpb.br/leonardo/pdi/PDI2005.pdf> Acessado em: 02/02/14.

BATISTA, G. T. DIAS, N. W. *Introdução ao Sensoriamento Remoto e Processamento e Imagens*. In: XII Simpósio Brasileiro de Sensoriamento Remoto (XII SBSR). Goiânia, 2005.

GOMES, O. F. M. *Processamento e Análise de Imagens Aplicados à Caracterização Automática de Materiais*. Pontifícia Universidade Católica do Rio de Janeiro, Departamento de Ciências de Materiais e Metalurgia. Rio de Janeiro, 2001.

INPE, Instituto Nacional de Pesquisas Espaciais. *Os satélites Landsat 5 e 7*. Divisão de Geração de Imagens. 1999. Disponível em: <http://www.dgi.inpe.br/Suporte/files/Cameras-LANDSAT57\_PT.php>. Acesso em: 02/02/2014.

NOVO, E. M.L.M. *Sensoriamento Remoto: Princípios e Aplicações*.. Ed. Edgard Blucher Ltda., 3ª Edição, São Paulo, 2008. 363 p.

PEREIRA, C. S; ALMEIDA, A. C.; COSTA, J. A.; ROCHA, B. R. P. *Índice de Vegetação como Alerta de Mudanças na Vegetação Urbana das Cidades.* IV Simpósio de Pós-Graduação em Engenharia Urbana / I Encontro Nacional de Tecnologia Urbana. Rio de Janeiro, 2013.

SANTOS, A. R. *Apostila de Sensoriamento Remoto*. Alegre, 2013.

SCHOWENGERDT, R. A., *Techniques for image processing and classification in remote sensing.* Academic Press, New York, 1983.

VIEIRA, P. A. *Uma viagem pela Terra com o Landsat 8.* O Eco: Geonotícia, 02/06/13. Disponível em: < http://www.oeco.org.br/geonoticias/27235-uma-viagem-pela-terra-com-olandsat-8>. Acessado em 02/02/14.

YOSHIOKA, H.; MIURA, T.; DEMATTÊ, J. A. M.; BATCHILY, K.; HUETE, A. R. *Derivation of Soil Line Influence on two-band Vegetation Indices and Vegetation Isolines*, Remote Sensing, vol. 1, pp. 842-857. 2009.